To share a project, go to your account and click on My Stuff

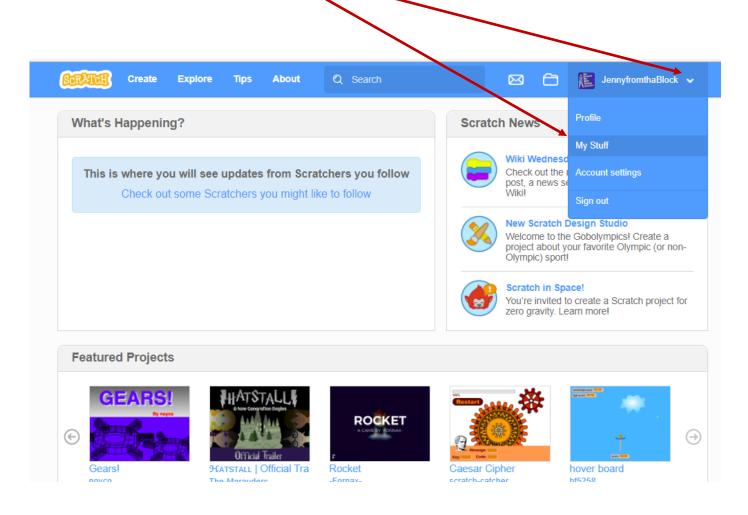

Find the project you want to share and open it

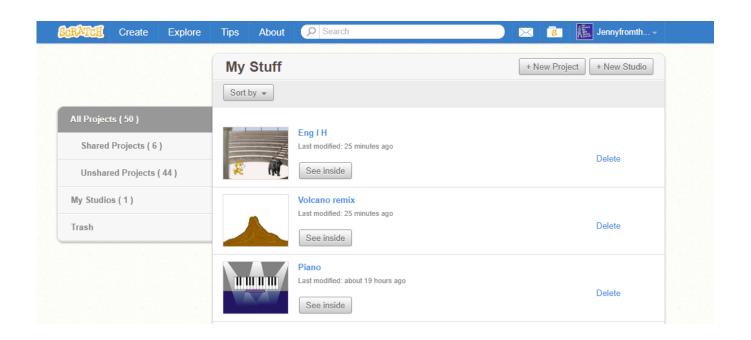

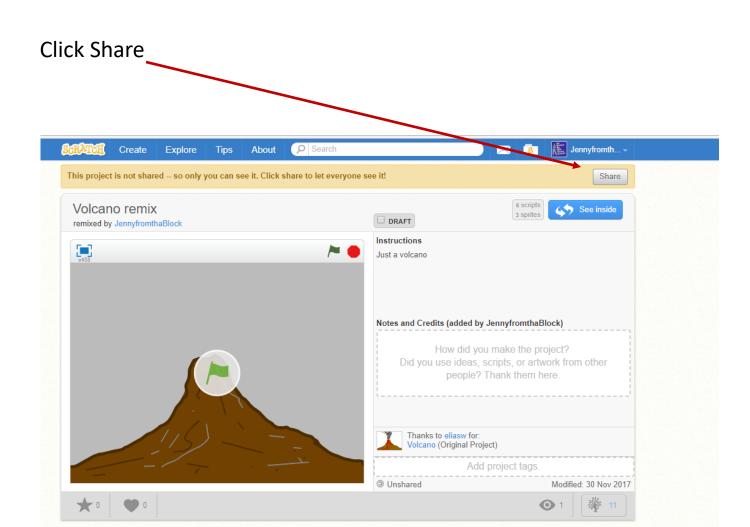

## Copy the URL and email it to your teacher

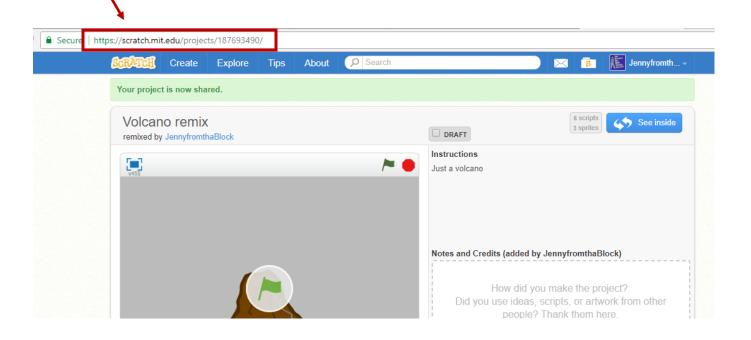

If you have not confirmed your email with Scratch you will be asked to do so before you can share your project.

If you used your Roselle Park email to register, you may have to release the email from quarantine

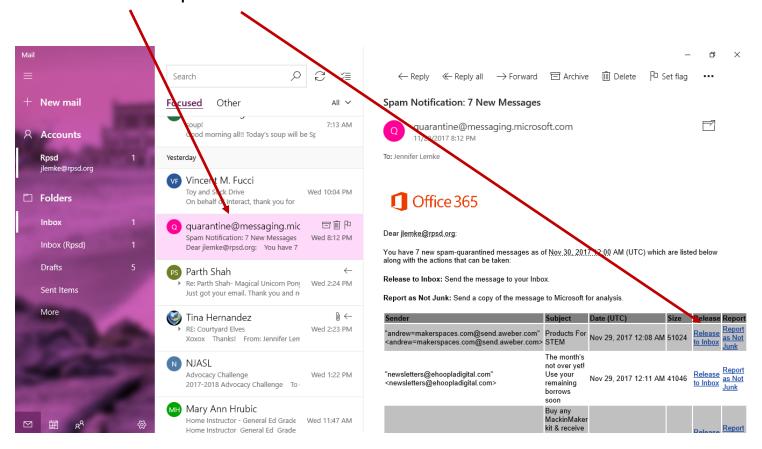

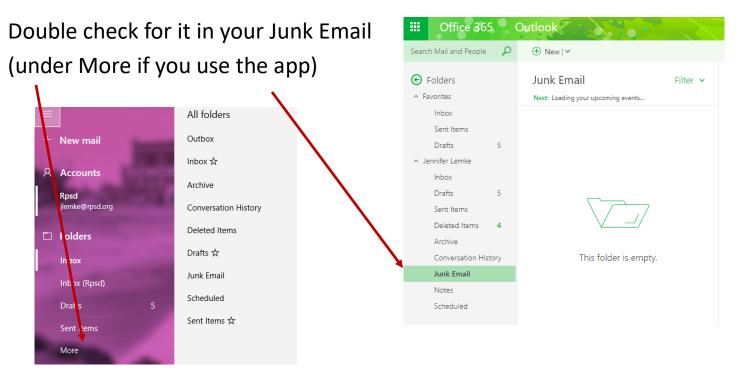